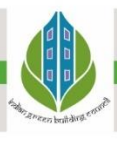

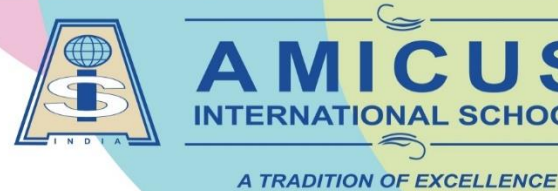

**CBSE Affiliation No. 430446** 

Khatamba, Waghodia Rd, Vadodara 390019 | Ph: 90810 25251

## Steps for download fee receipts in iolite:

Dear Parents,

Greetings!

If you want to download fee receipts of the current year or previous year.

## **\* Steps are mentioned below:**

Step-1: Open any web browser in laptop or mobile (like Google chrome or Mozilla Firefox or any other).

Step-2: Enter or copy the URL: <https://iolite.aisvadodara.org/studentlogin>

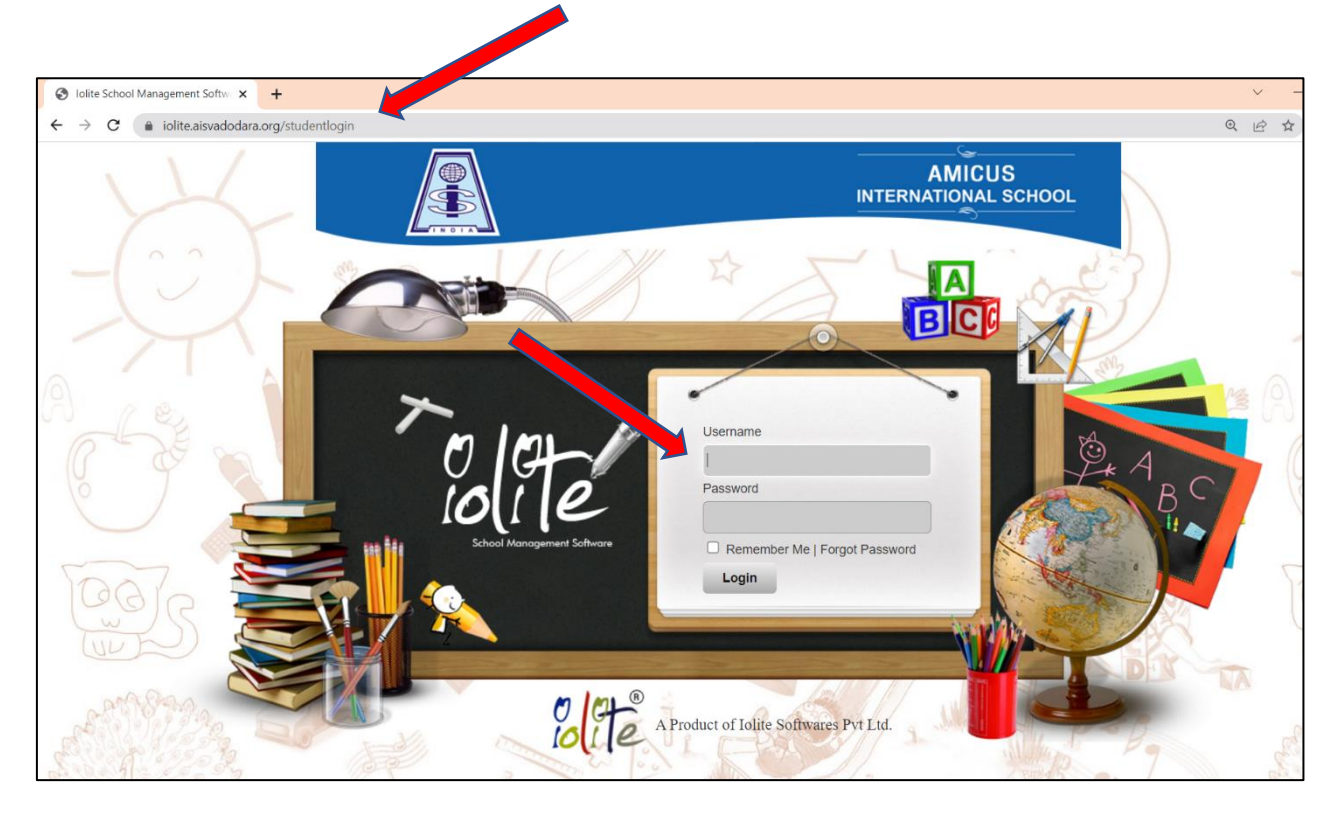

Step-3: Enter Iolite user name and password and click on login.

Step-4: After login, Click on Student Details option.

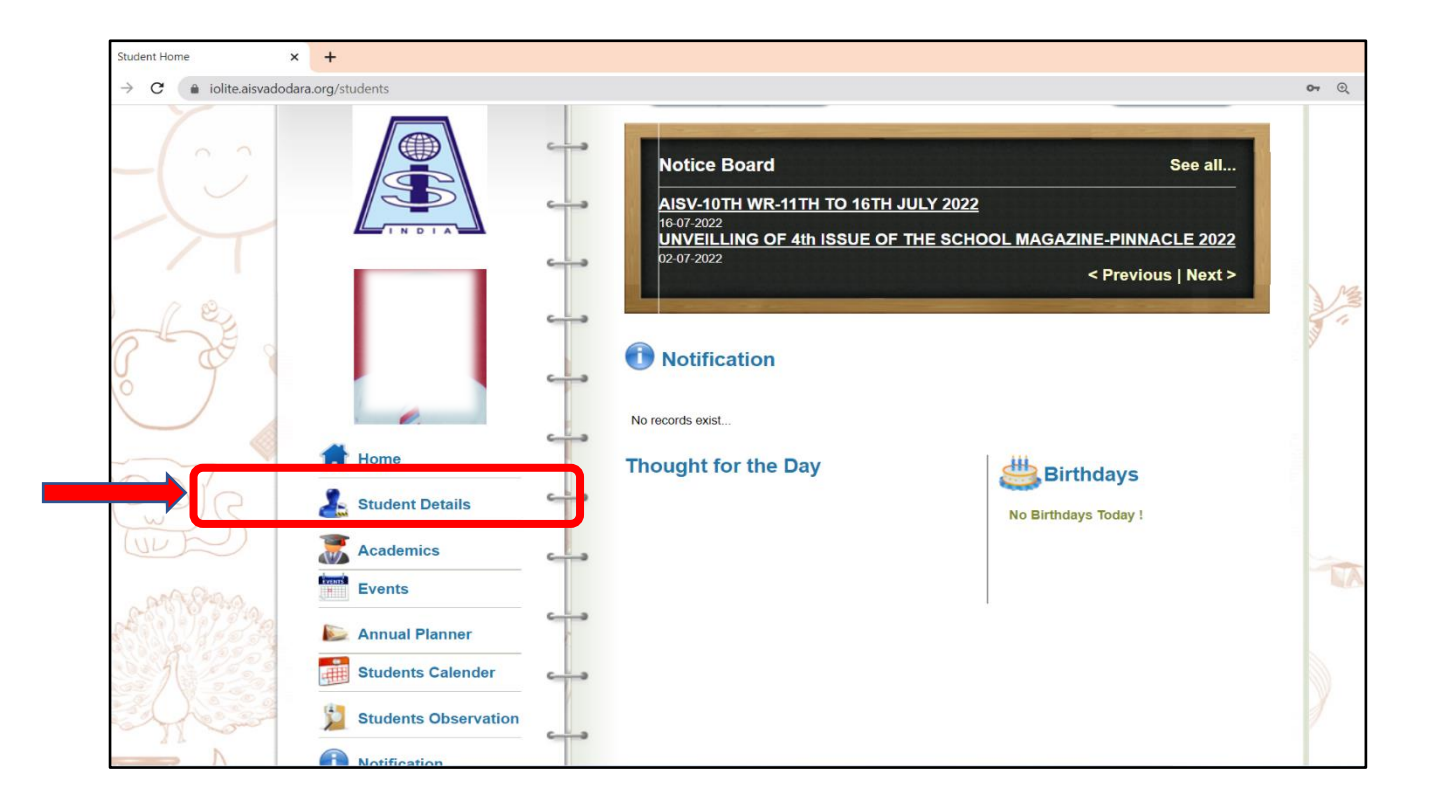

Step-5: In student Details option, Select fees history option.

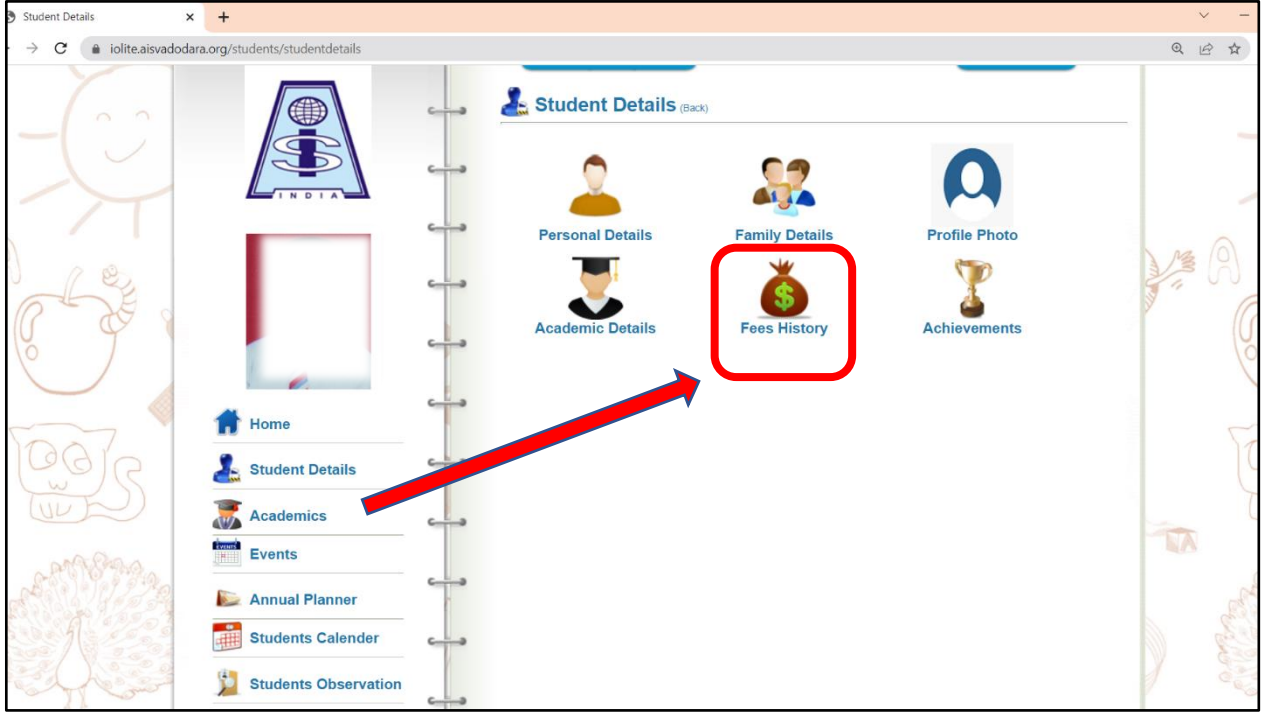

Step-6: Now you can see All academic year fees receipts are available. Now click on print and save it.

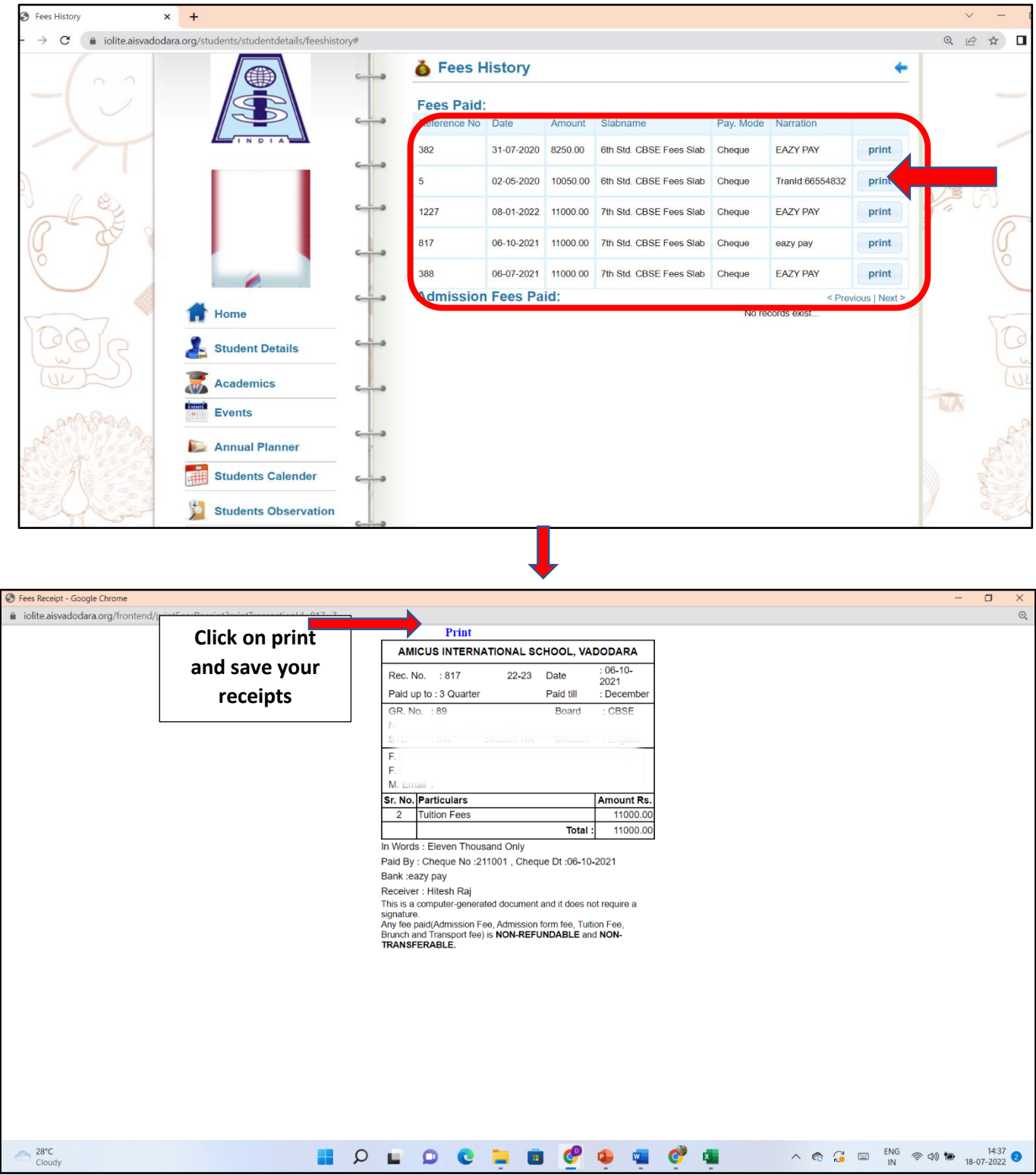

Note: If you want to download current year fee receipts then you can use Iolite App.

AR AR AR AR ARA